#### **KUTATÓK ÉJSZAKÁJA**

Az Európai Kutatók Ejszakája az Európai Bizottság Marie Skłodowska-Curie programjának támogatásával valósul meg

## **Játékos programozás micro:bit-ekkel**

**Dr. Abonyi-Tóth Andor, adjunktus ELTE Informatikai Kar Média-és Oktatásinformatikai Tanszék**

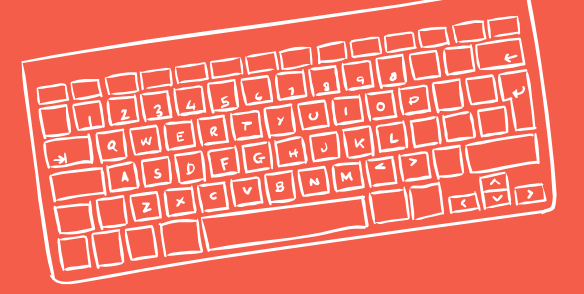

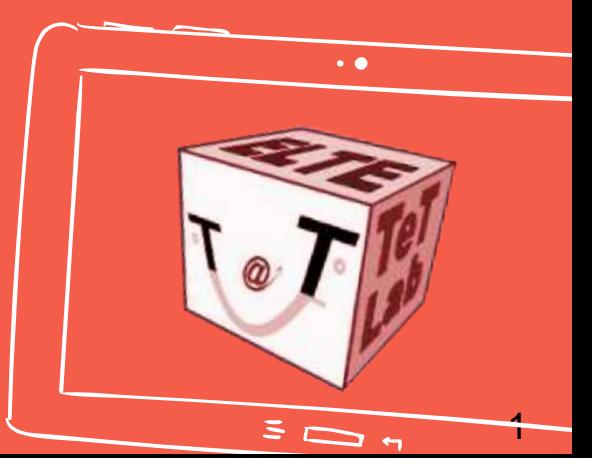

**Z017.09.29.** 

Minden program Ingyenes!

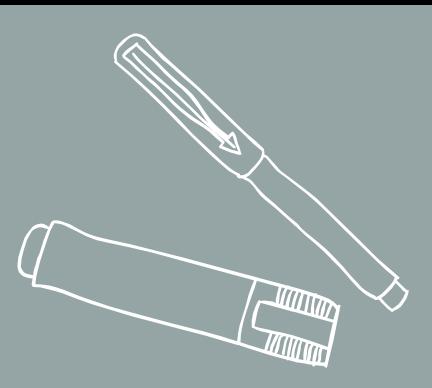

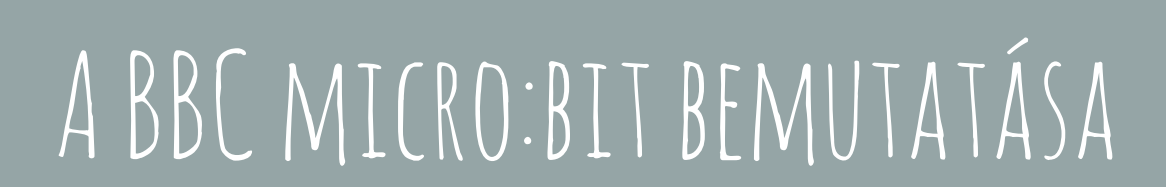

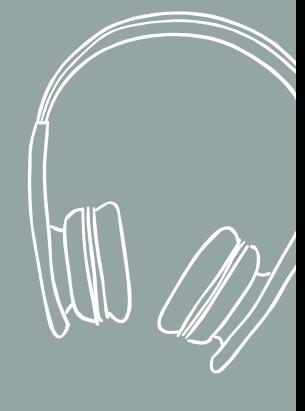

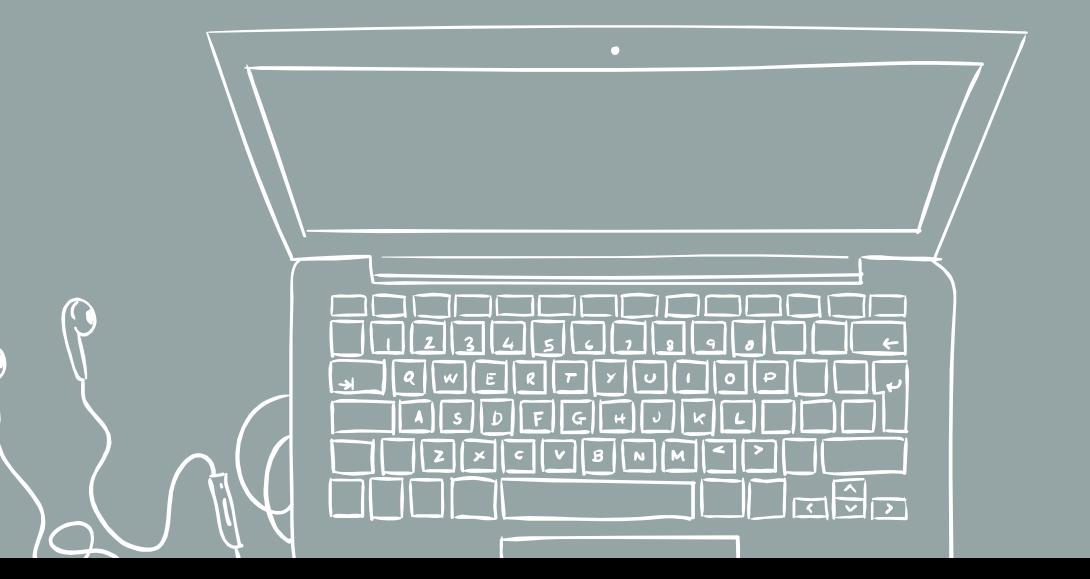

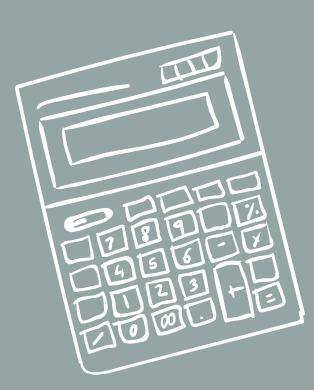

2

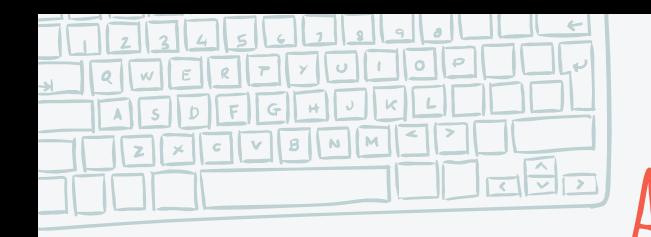

G <http://microbit.org/code/>

**A micro:bit programozása**

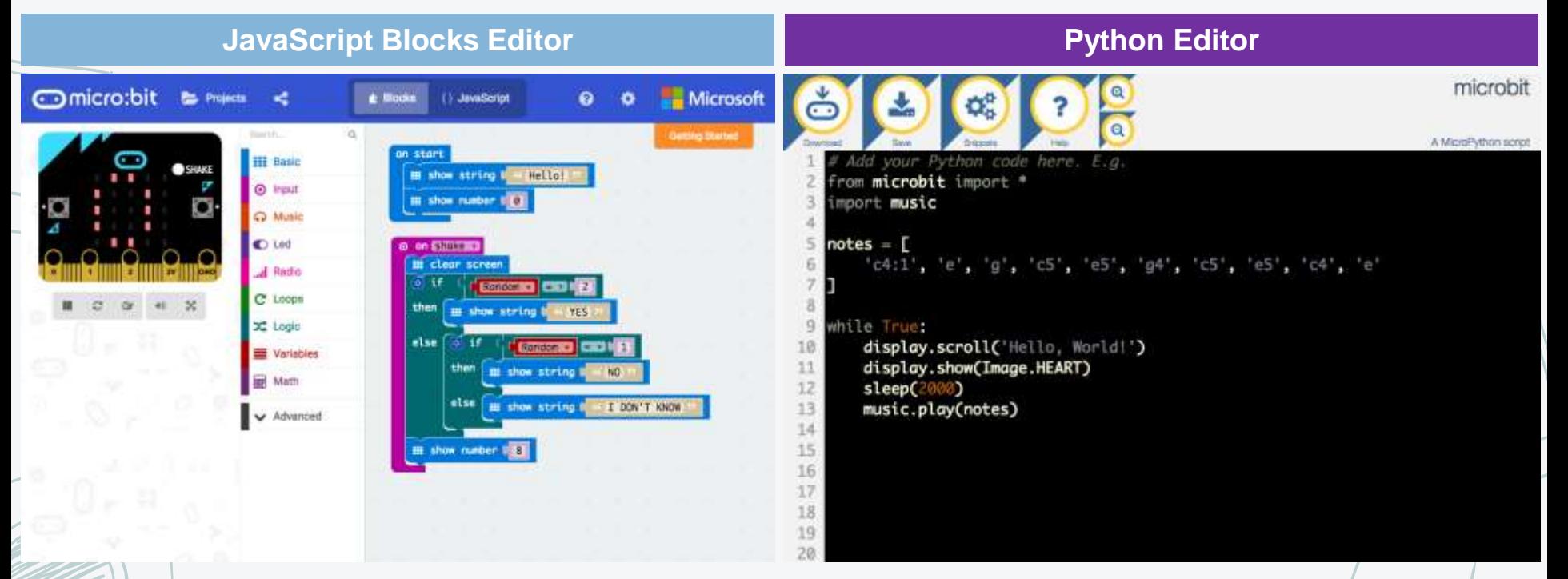

#### [https://makecode.microbit.org](https://makecode.microbit.org/) <http://python.microbit.org/editor.html>

TITTINI THILL

**Android és iOS alkalmazások**

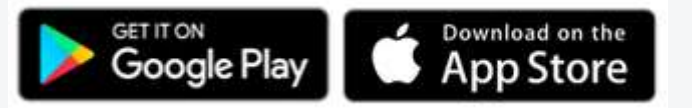

https://makecode.microbit.org

MAKECODE (JAVASCRIPT BLOCKS EDITOR) HASZNÁLATA

**ITTIMI**  $\overline{\phantom{a}}$ 

 $\mathbf{4}$ 

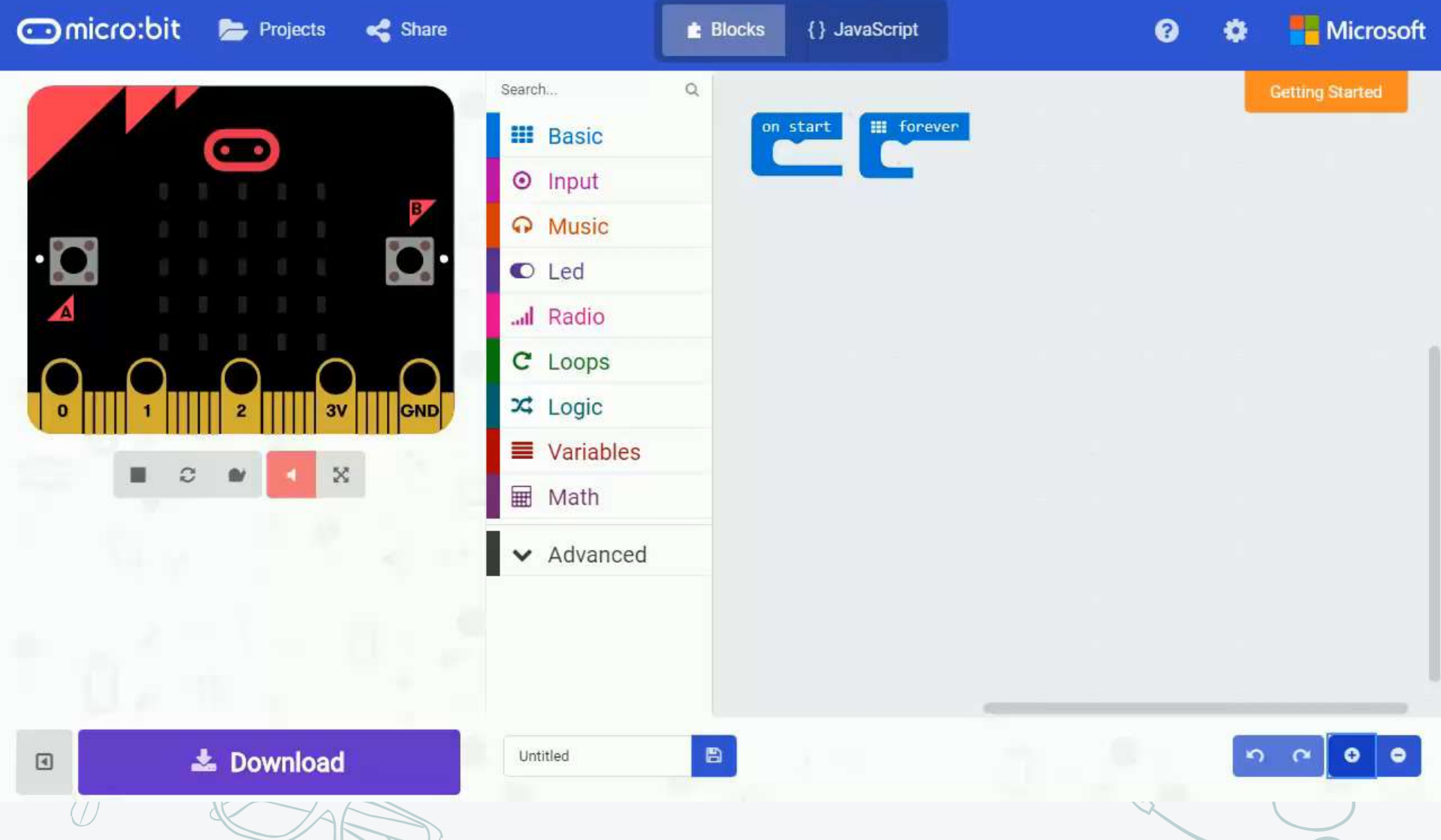

[https://makecode.microbit.org](https://makecode.microbit.org/)

**Projekt megosztási lehetőségek**

TITTITU  $L_{\rm HHL}$ 

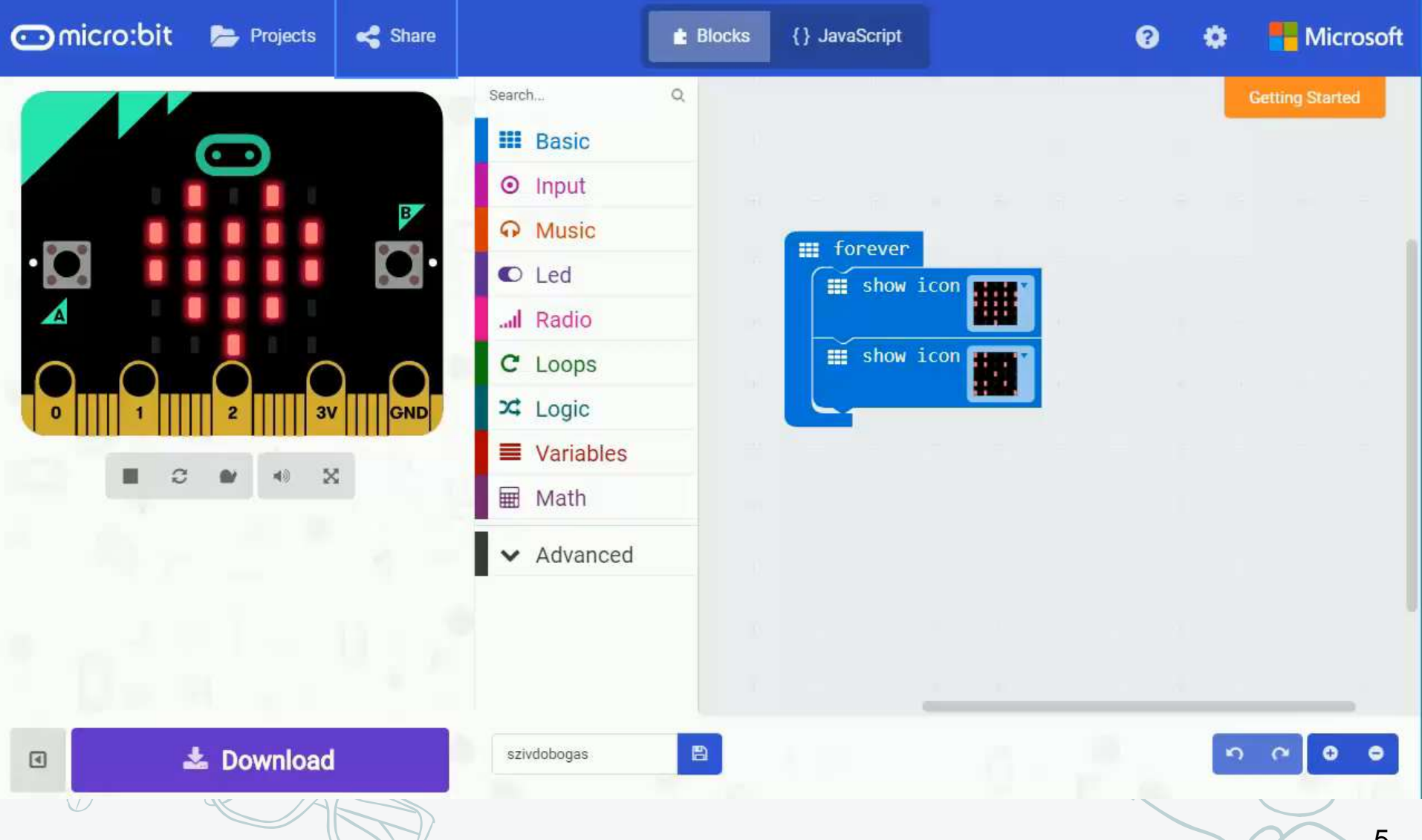

 $\sim$  11  $\prime\prime$ 

 $\mathbf{v}$ 

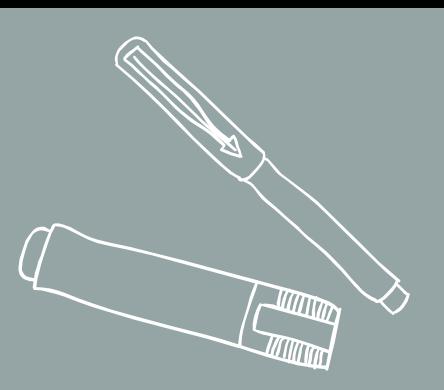

# ötletek

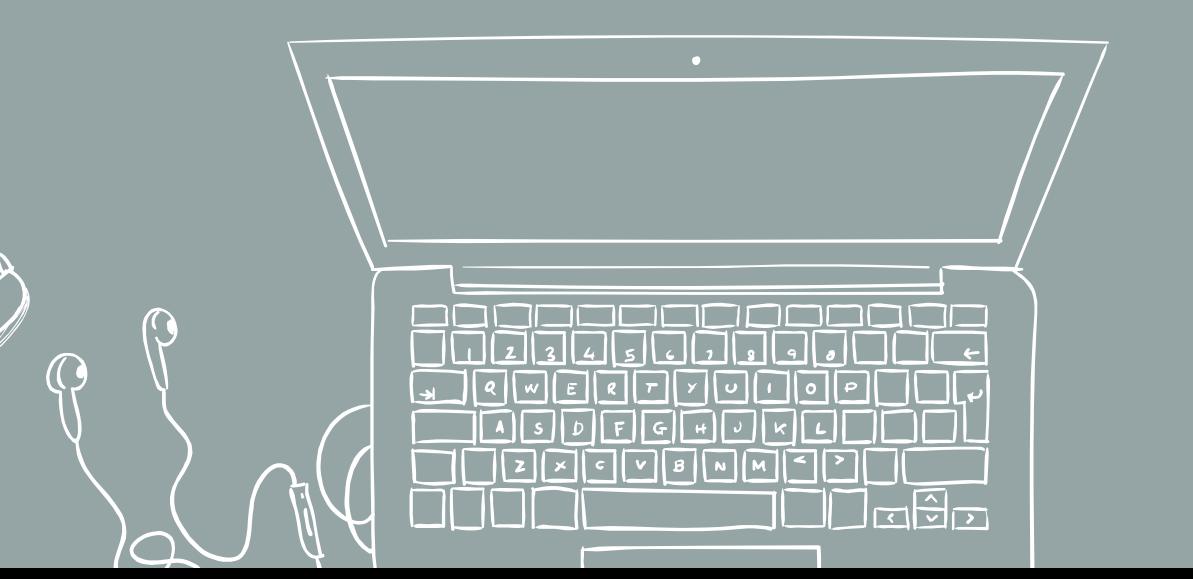

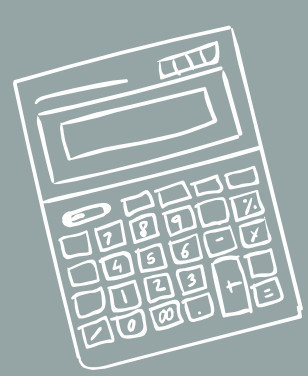

a

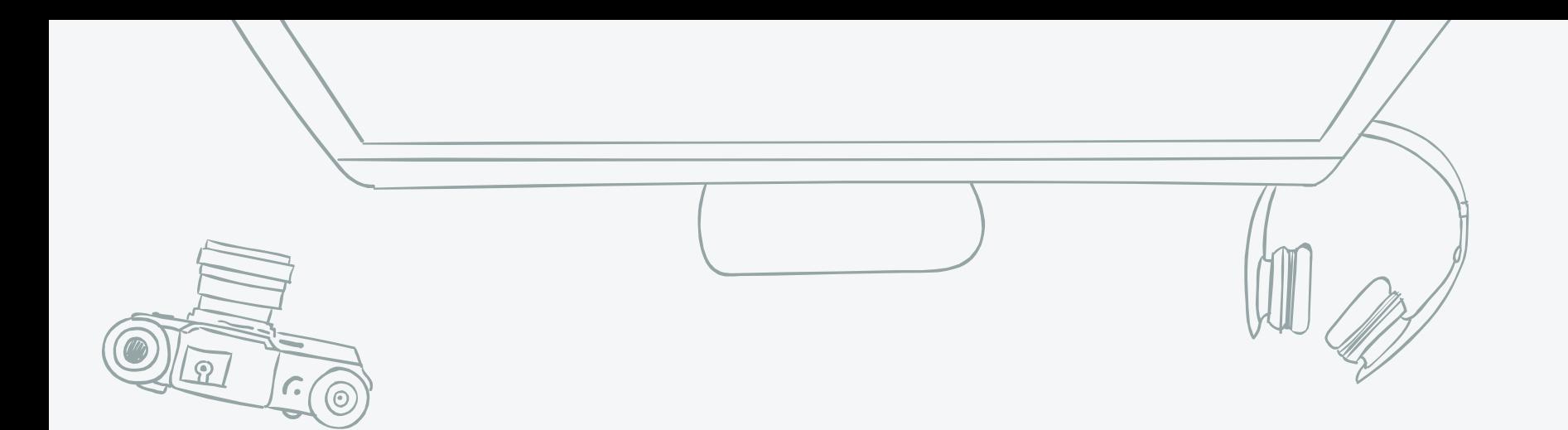

### *Animációk készítése*

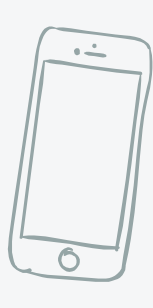

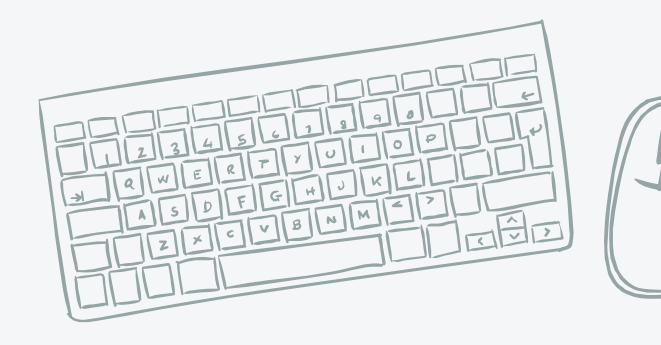

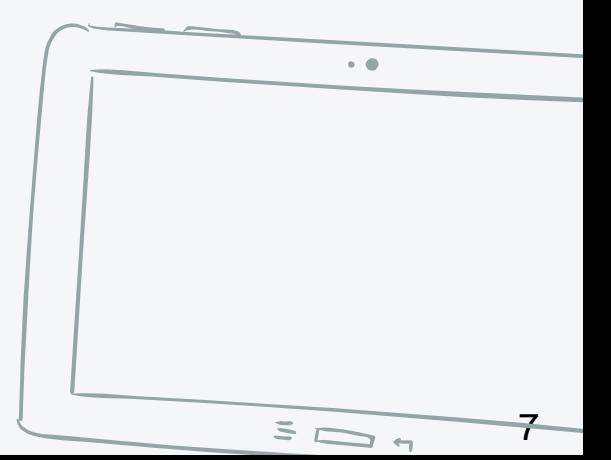

## **Robot integetés (animáció)**

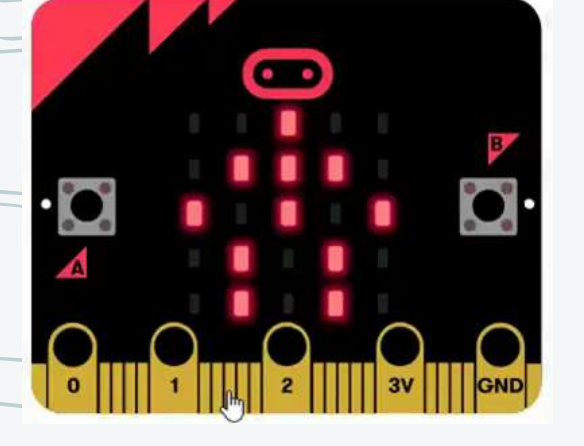

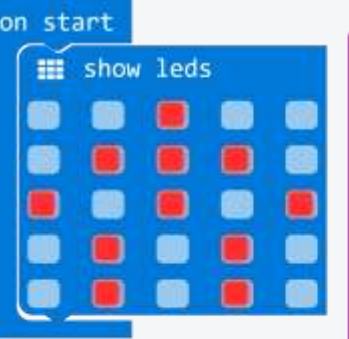

do

Készítsünk olyan animációt, ami

- Egy álló robot alak megjelenésével kezdődik
- Az "A" gomb megnyomása után a robot a jobb karjával integet 4 alkalommal, majd megjelenik az álló alak.
- A "B" gomb megnyomásánál ugyanez történjen, csak a bal karjával integessen.

[https://makecode.microbit.org/\\_HJRgYFJjLdDo](https://makecode.microbit.org/_HJRgYFJjLdDo)

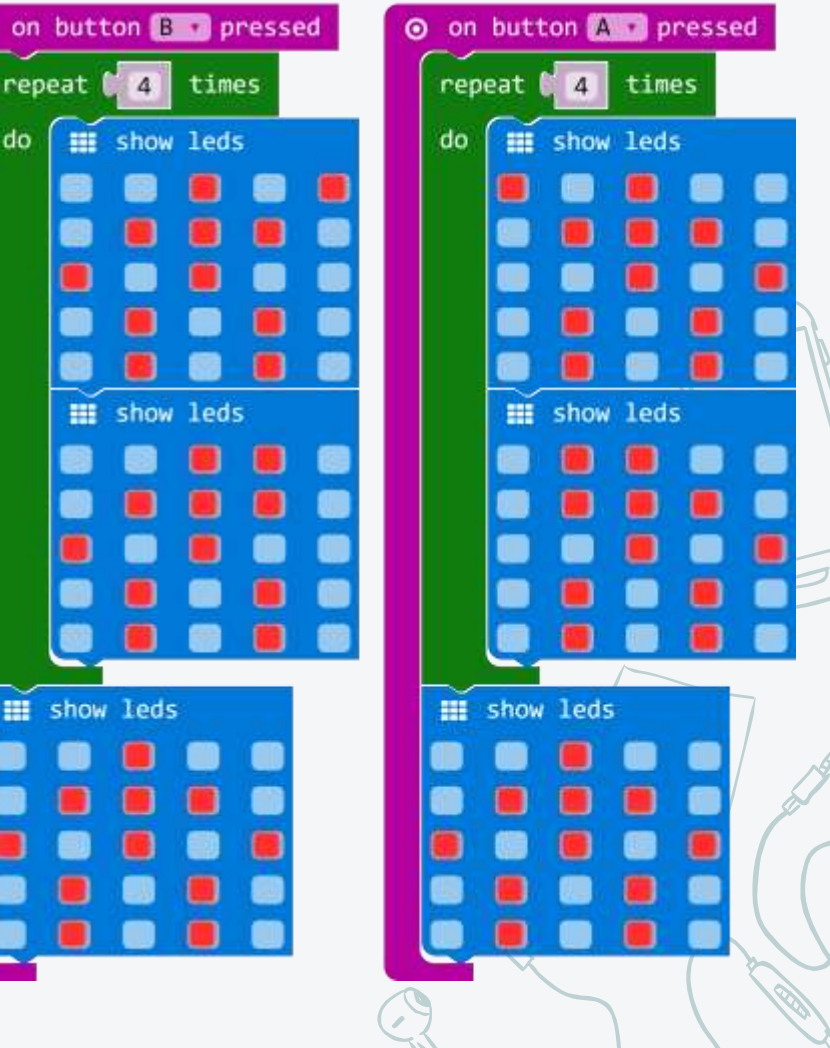

Továbbfejlesztési ötletek ✖ Ha az "A" és "B" gombot egyszerre nyomjuk meg, akkor a robot mindkét kezét emelje fel, majd engedje le!

**Animáció továbbfejlesztése**

- ✖ Akkor is integessen a robot, ha balra, vagy jobbra döntjük az eszközt!
- ✖ Találjunk ki egyedi robot alakot arra az esetre, ha az eszközt fel, illetve le billentjük. (Ez az esemény a logo up, illetve logo down. Ez arra utal, hogy a logó a vízszintes helyzethez képest feljebb, vagy lejjebb kerül)

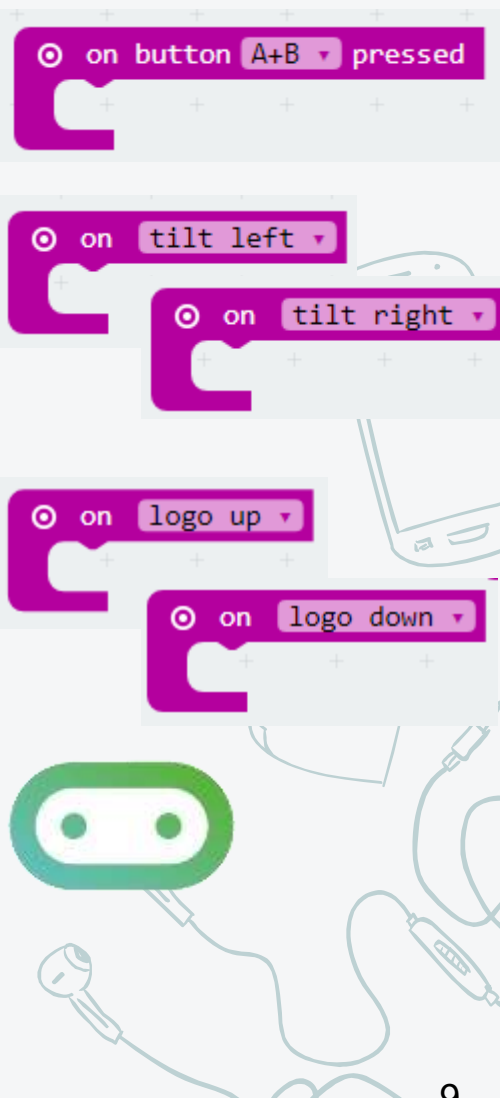

9

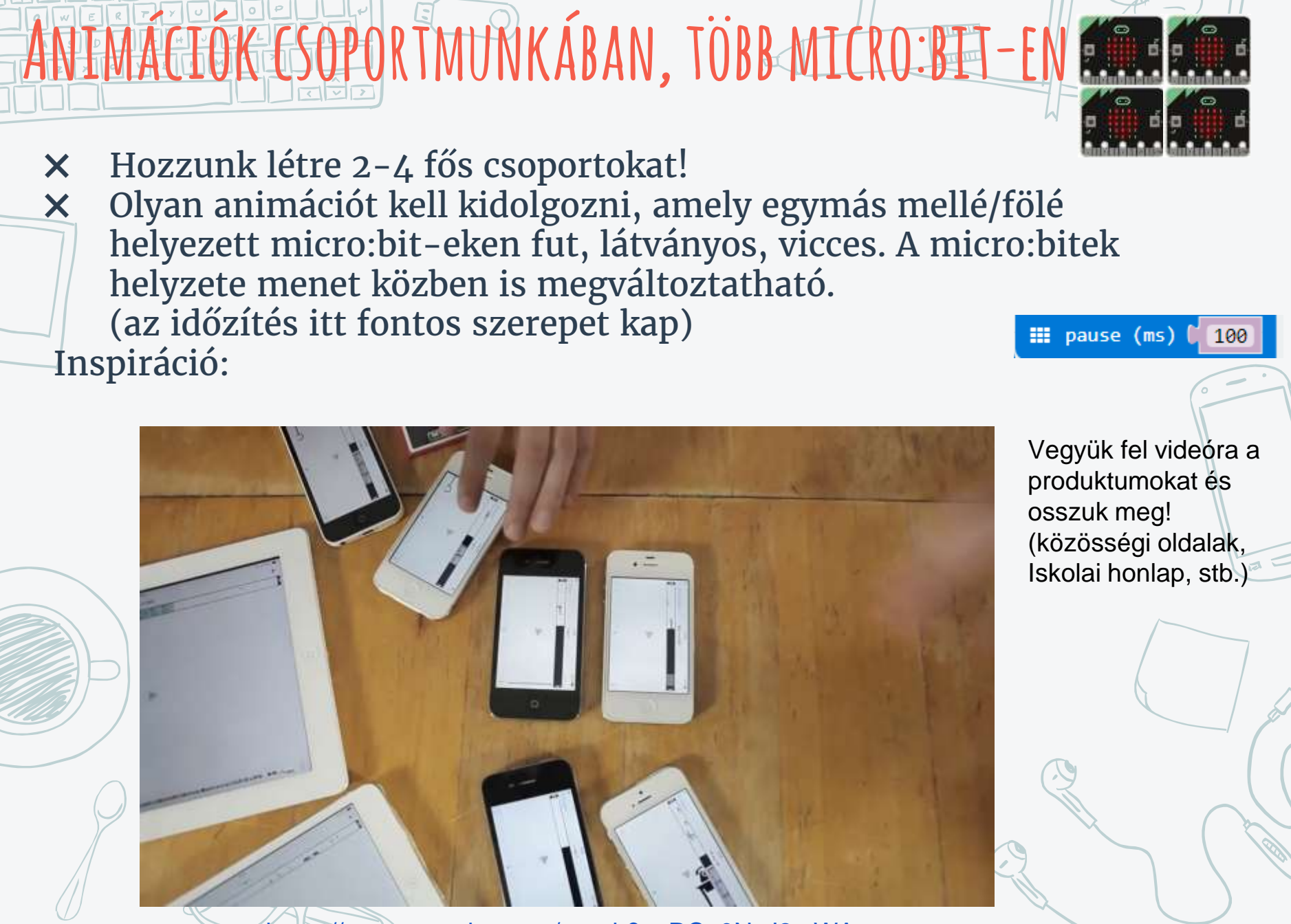

[https://www.youtube.com/watch?v=RC\\_0NzJ2mWA](https://www.youtube.com/watch?v=RC_0NzJ2mWA)

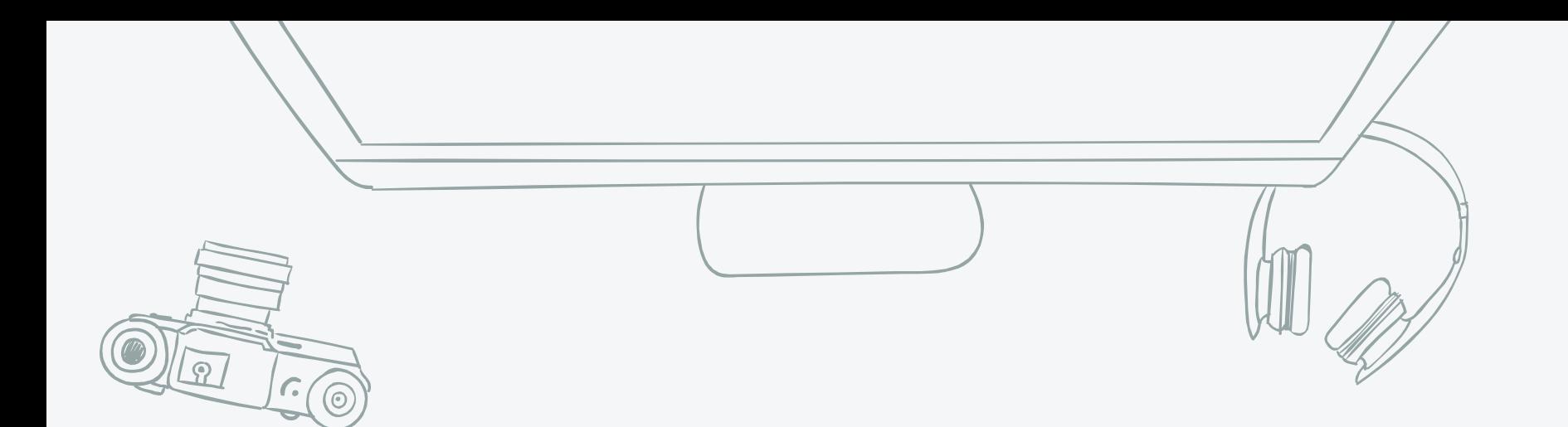

#### *Egyszerű játék készítése (Kő, papír, olló)*

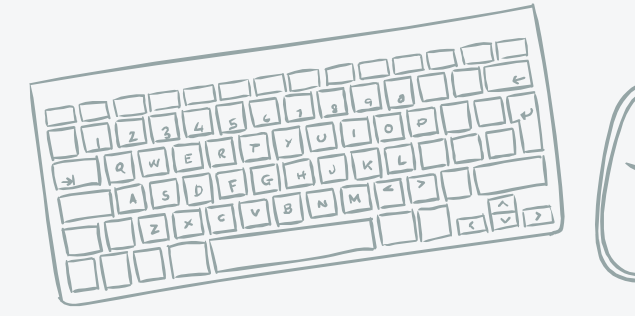

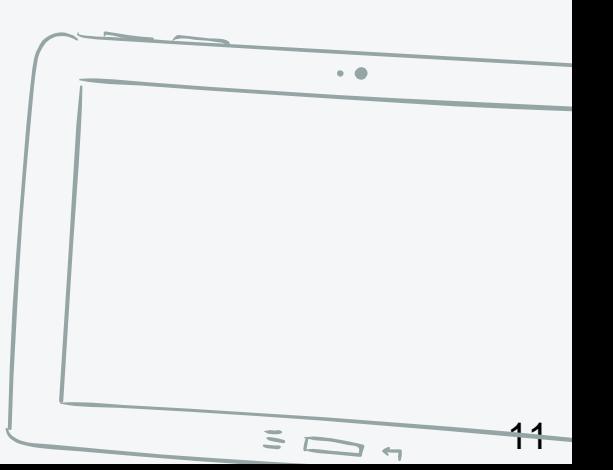

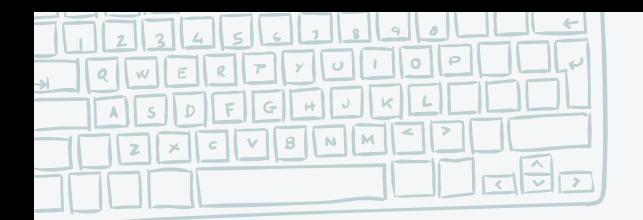

Az eszköz rázásakor véletlenszerűen jelenjen meg a LED mátrixon egy kő, papír, vagy olló. (véletlenszám generálás, változó használat, elágazás).

**Kő, papír, olló**

Tartsuk nyilván a pontszámunkat. Ha nyerünk valaki ellen, akkor növeljük a pontszámot (B gomb), ha veszítünk, akkor csökkentjük (A gomb).

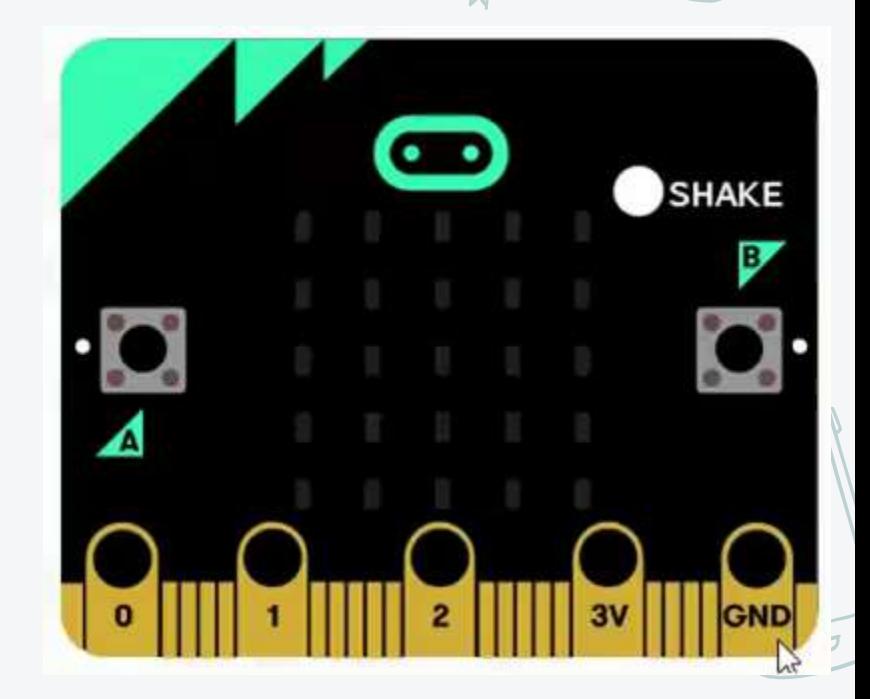

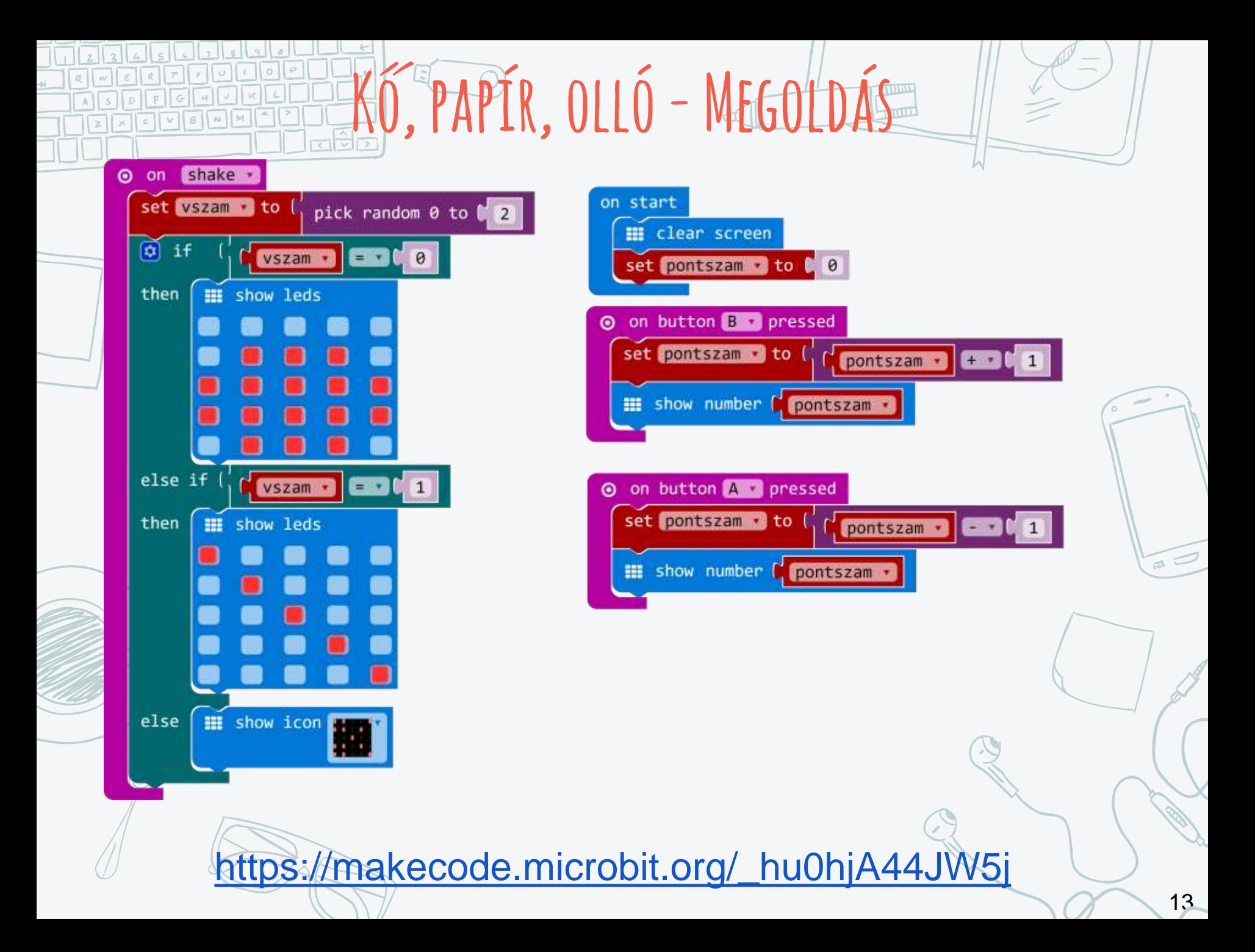

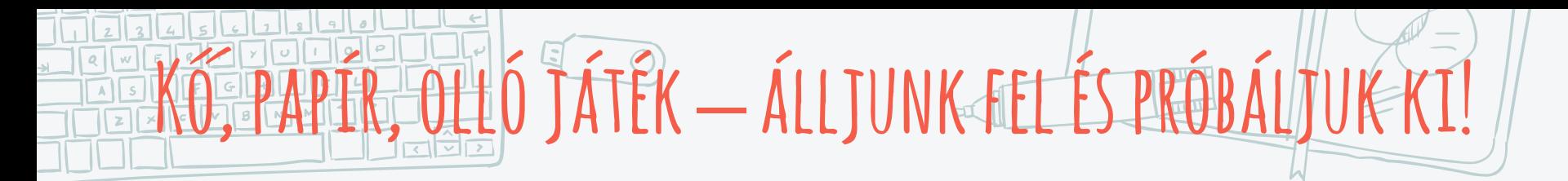

#### A játék neve tojás, fióka, sas, főnix.

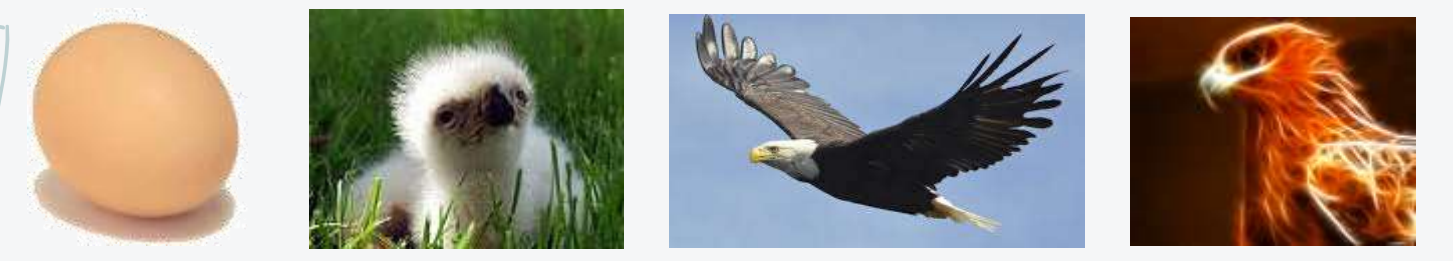

✖ Mindenki tojás állapotból indul.

- ✖ Egy véletlenszerűen kiválasztott párral össze kell állni, és le kell játszani a kő, papír, olló játékot a micro:bit megrázásával.
- ✖ Aki nyer, az fióka állapotba kerül.
- ✖ Ő keres egy másik fióka állapotú társat. Ők újból lejátsszák a játékot.
- $\times$  Aki veszít, eggyel visszalép a rangsorban (fióka  $\Rightarrow$  tojás), aki nyer, az előre lép (fióka  $\Rightarrow$  sas).
- ✖ Addig játsszunk, míg valaki el nem éri a főnixmadár szintet. ✖ A micro:bit-tel jelezzük, hogy ki, milyen állapotban van. (0=tojás, 1=fióka, 2=sas, 3=főnix)

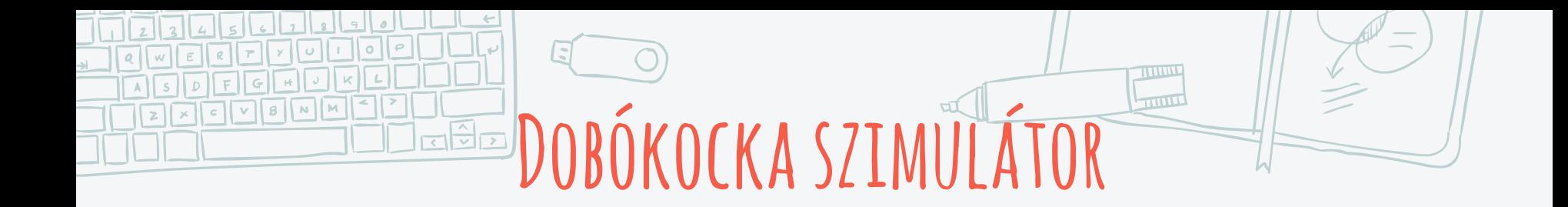

• Dobókocka szimulátor (rázásra 1 től 6-ig véletlenszerűen választunk is kirajzoljuk a kocka megfelelő lapját)

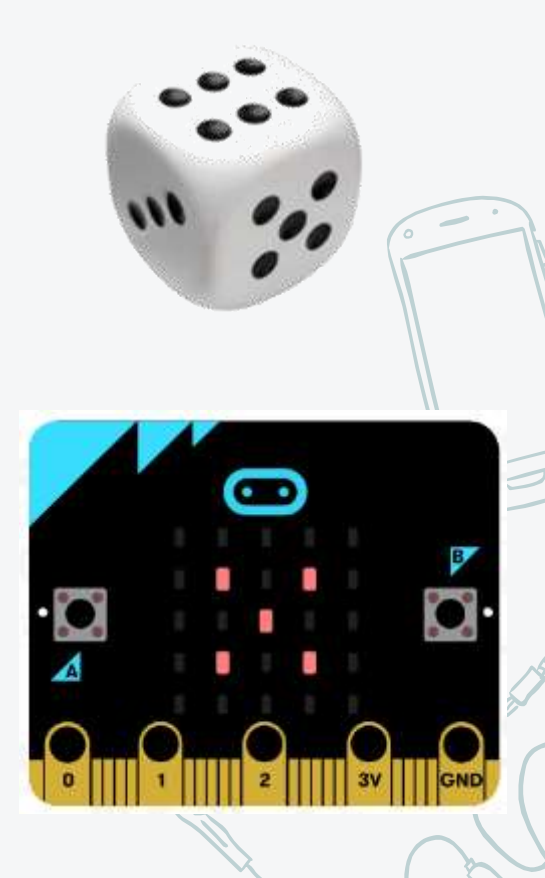

**Haladó játékfejlesztési lehetőségek**

✖ A LED mátrix koordináta alapú manipulálása nem mindig hatékony, illetve bonyolult lehet (pl. falról való visszapattanás kezelése).

- ✖ Használjunk sprite-ot!
- ✖ A sprite

NM

- iránnyal rendelkezik,
- képes előre lépni x egységet,
- képes visszapattanni a falról,
- ütközhet más elemekkel.

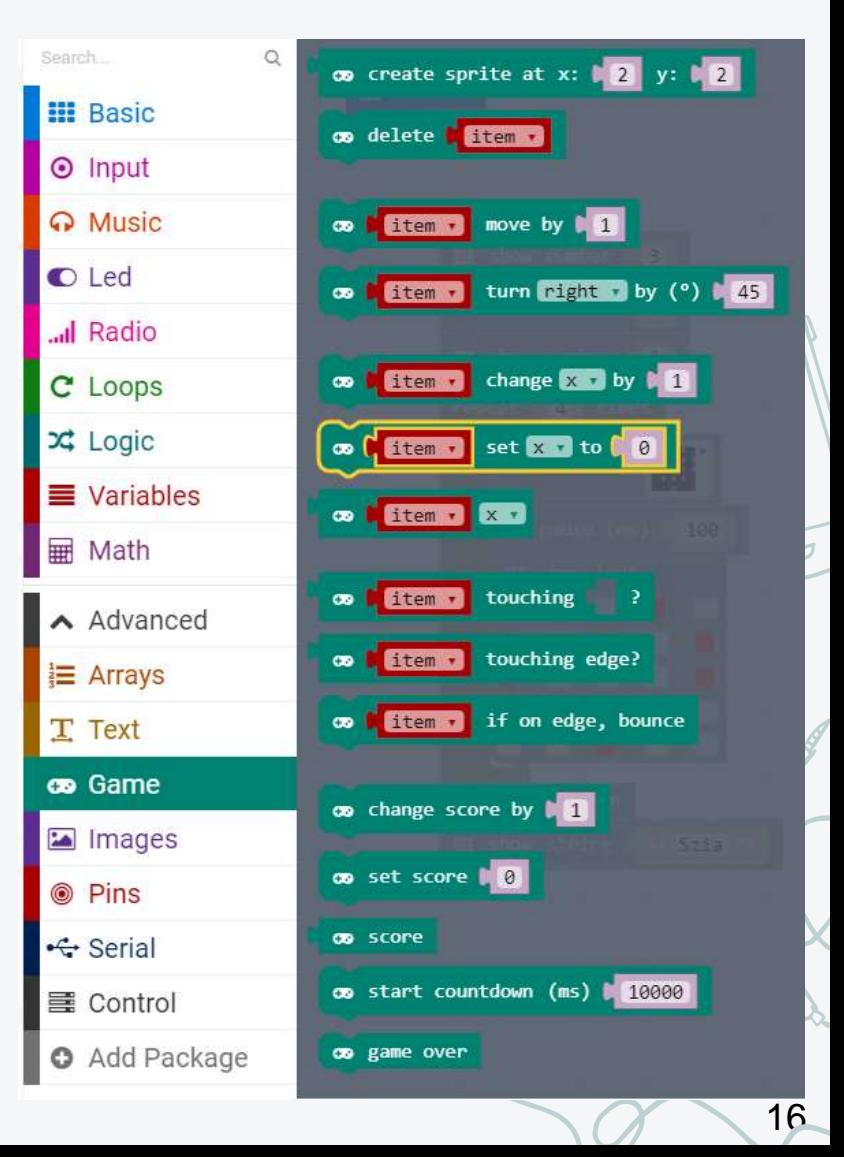

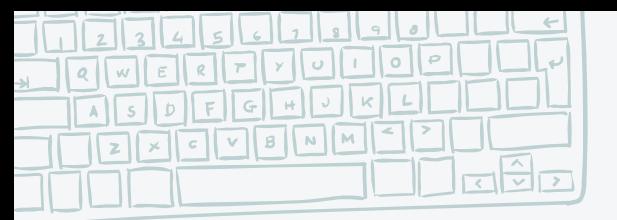

# **Lepkefogó játék**

- ✖ A lepkevadásznak minél több lepkét kell gyűjtenie, ezért folyamatosan mozog. Az "A", illetve "B" gombbal tud elfordulni balra, illetve jobbra 45 fokkal.
- ✖ Amikor megérinti a lepkét, akkor 1-el nő a pontszáma, és egy új lepke jelenik meg egy véletlenszerűen választott pozíción.
- ✖ A lepke 3 másodpercenként más helyre repül, a játék 30 másodpercig tart.

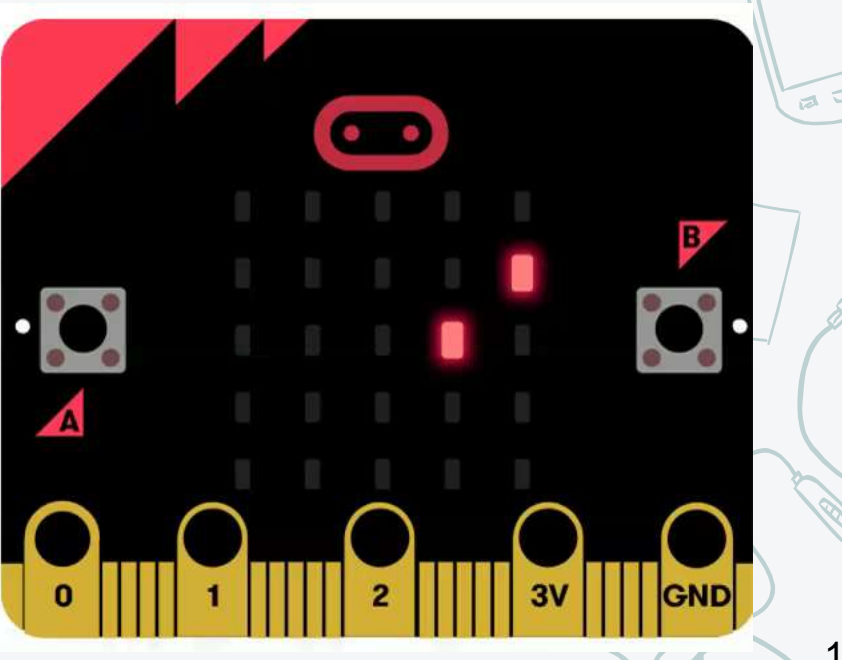

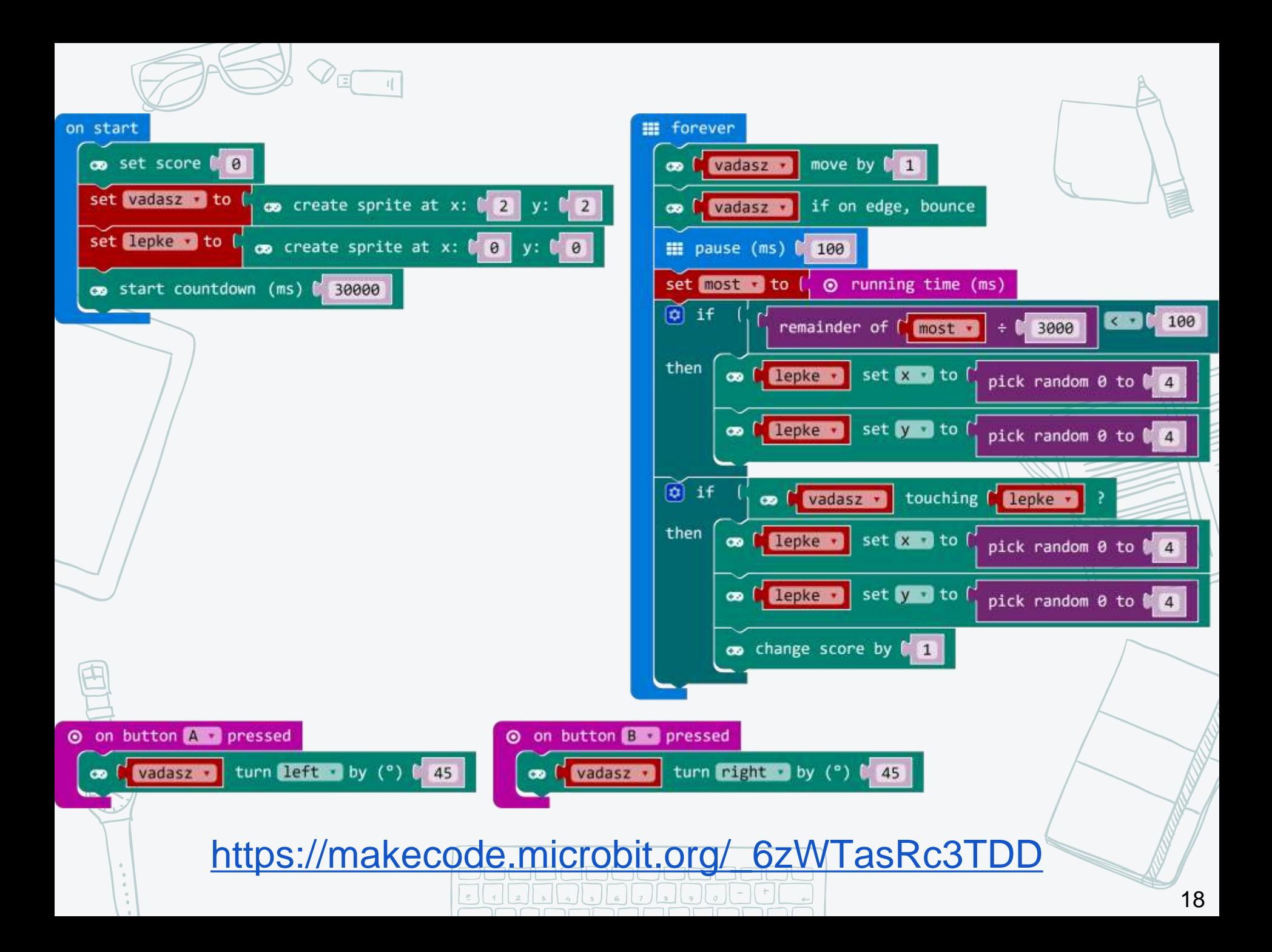

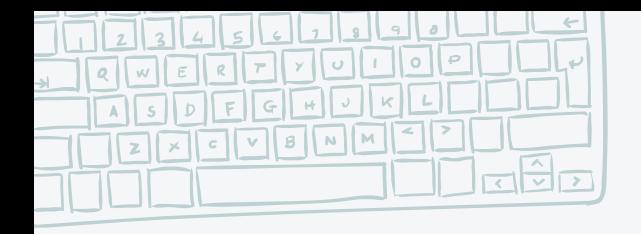

# **űrhajós játék**

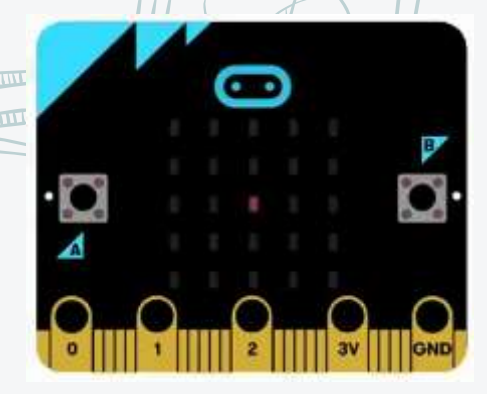

✖ A kijelző alsó sorában jelenjen meg egy pont (űrhajó) ✖ A és B gombbal lehessen balra és jobbra mozgatni ✖ Fentről jöjjön meteor véletlenszerű helyről, amelyet ki kell kerülni. ✖ Amikor a meteor elérte az alsó sort, kerüljön a felső sorba véletlenszerű helyre. ✖ Ütközéskor érjen véget a játék. ✖ Számoljuk, hogy hány meteort kerültünk ki. ✖ Fél percig tartson a játék.

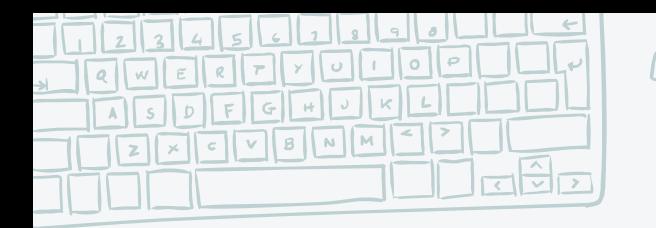

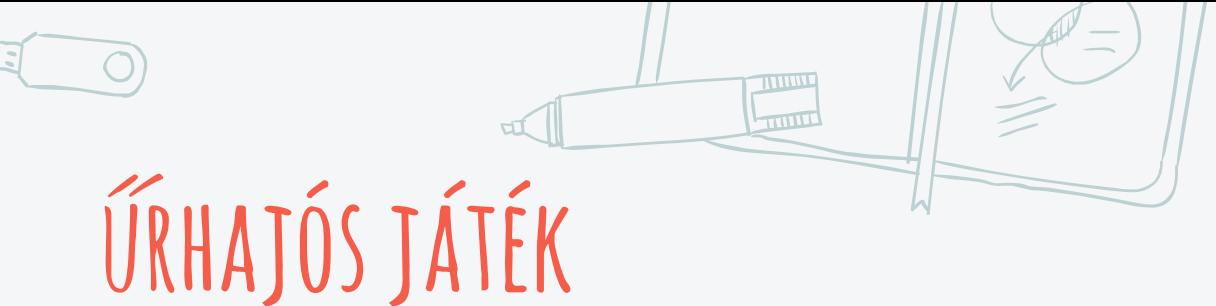

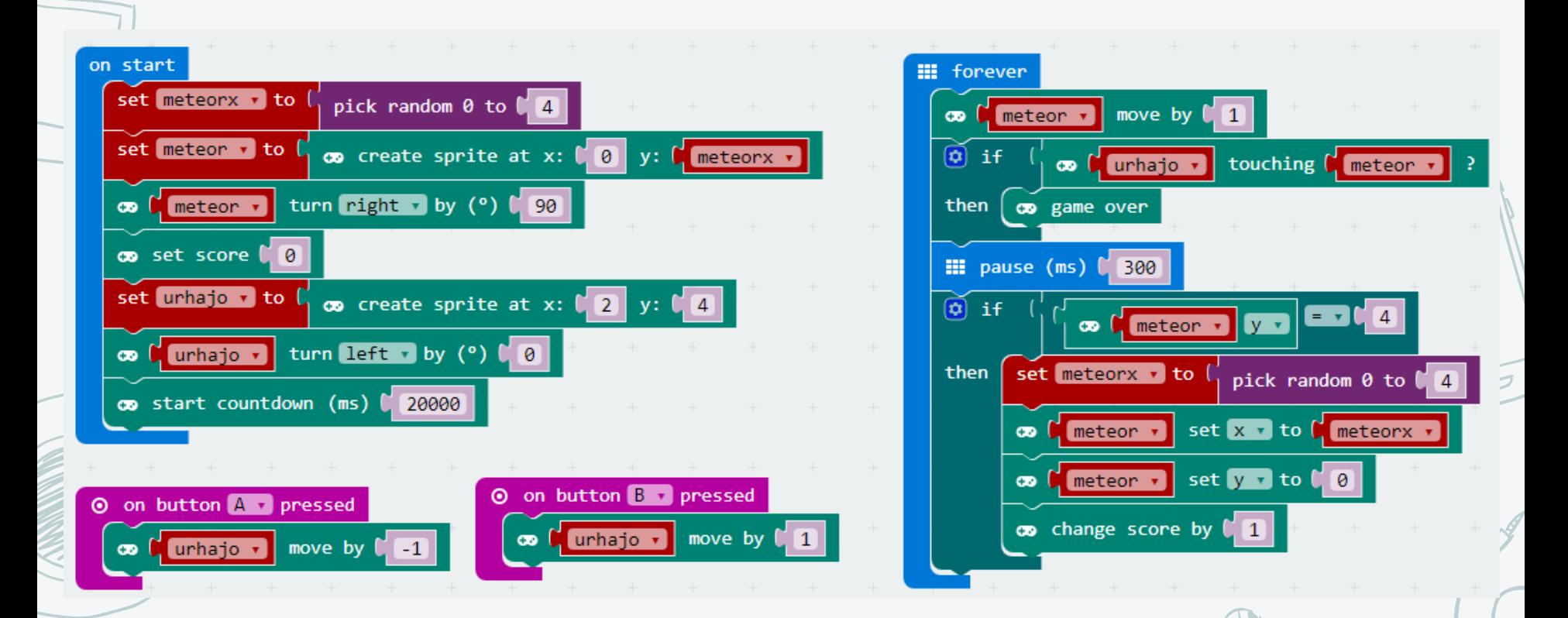

https://makecode.microbit.org/\_gYxCUTf7K5sc

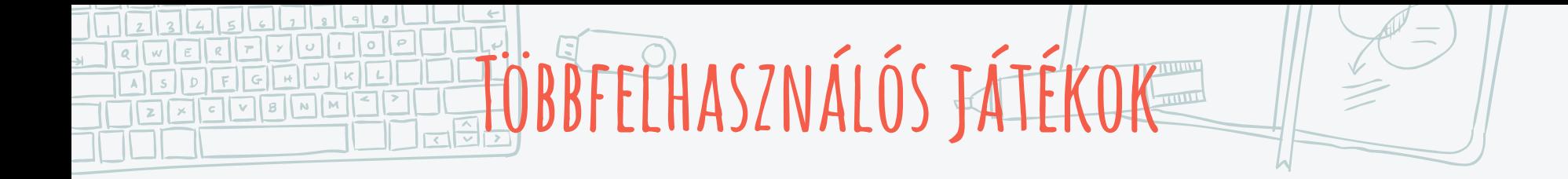

✖ A micro:bit-ek képesek egymással kommunikálni Rádió kapcsolaton. ✖ Így többfelhasználós játékokat is készíthetünk.

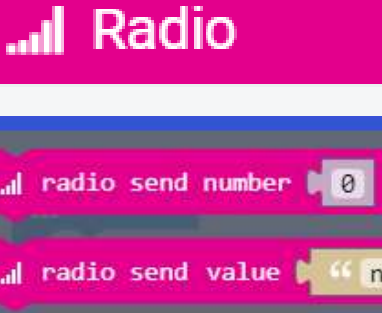

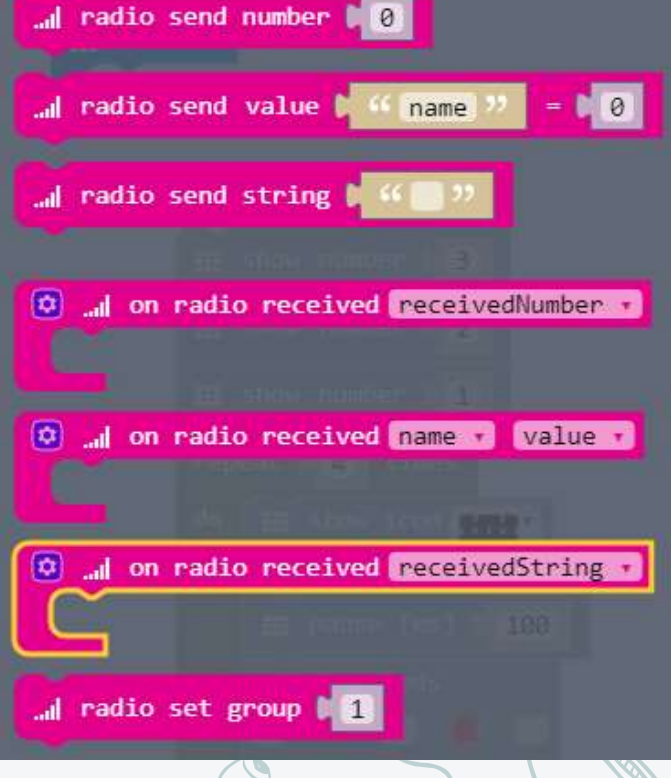

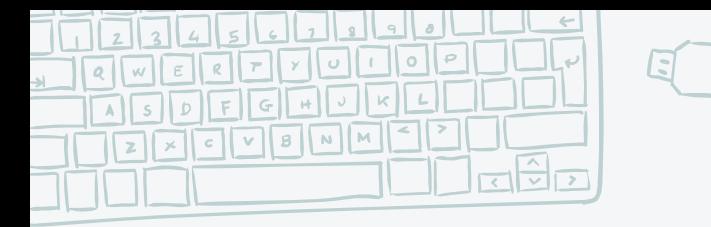

 $\blacksquare$  radio set group (5)

on start

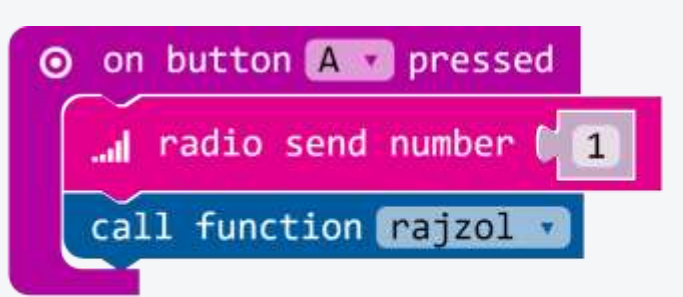

DEMO

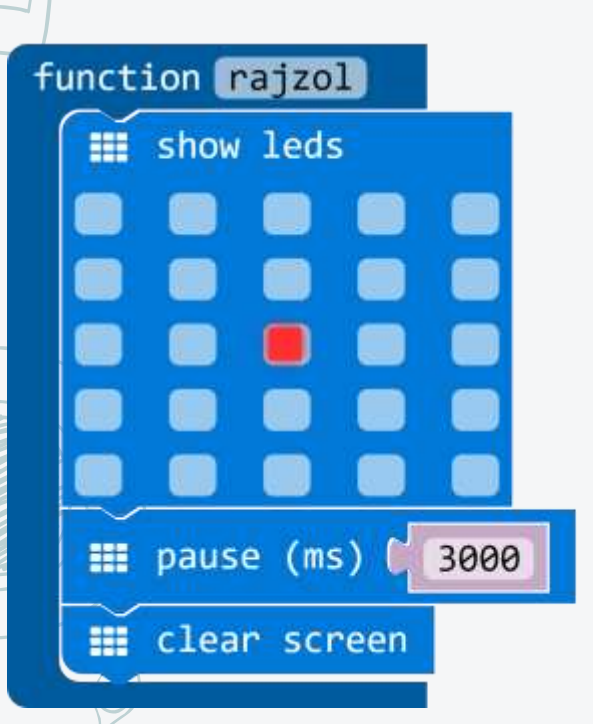

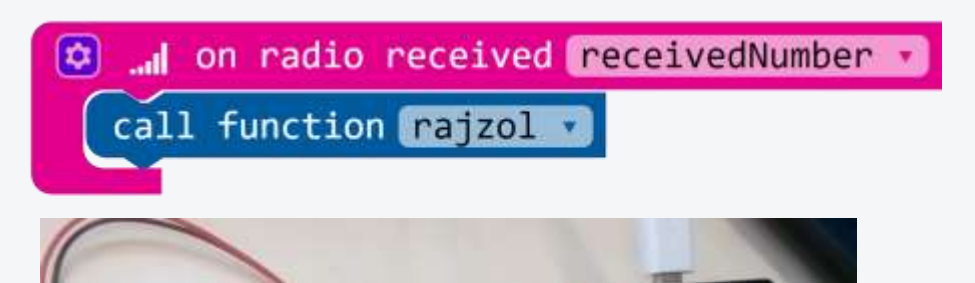

THING **THILL** 

https://makecode.microbit.org/\_DygiUrUAv0pu

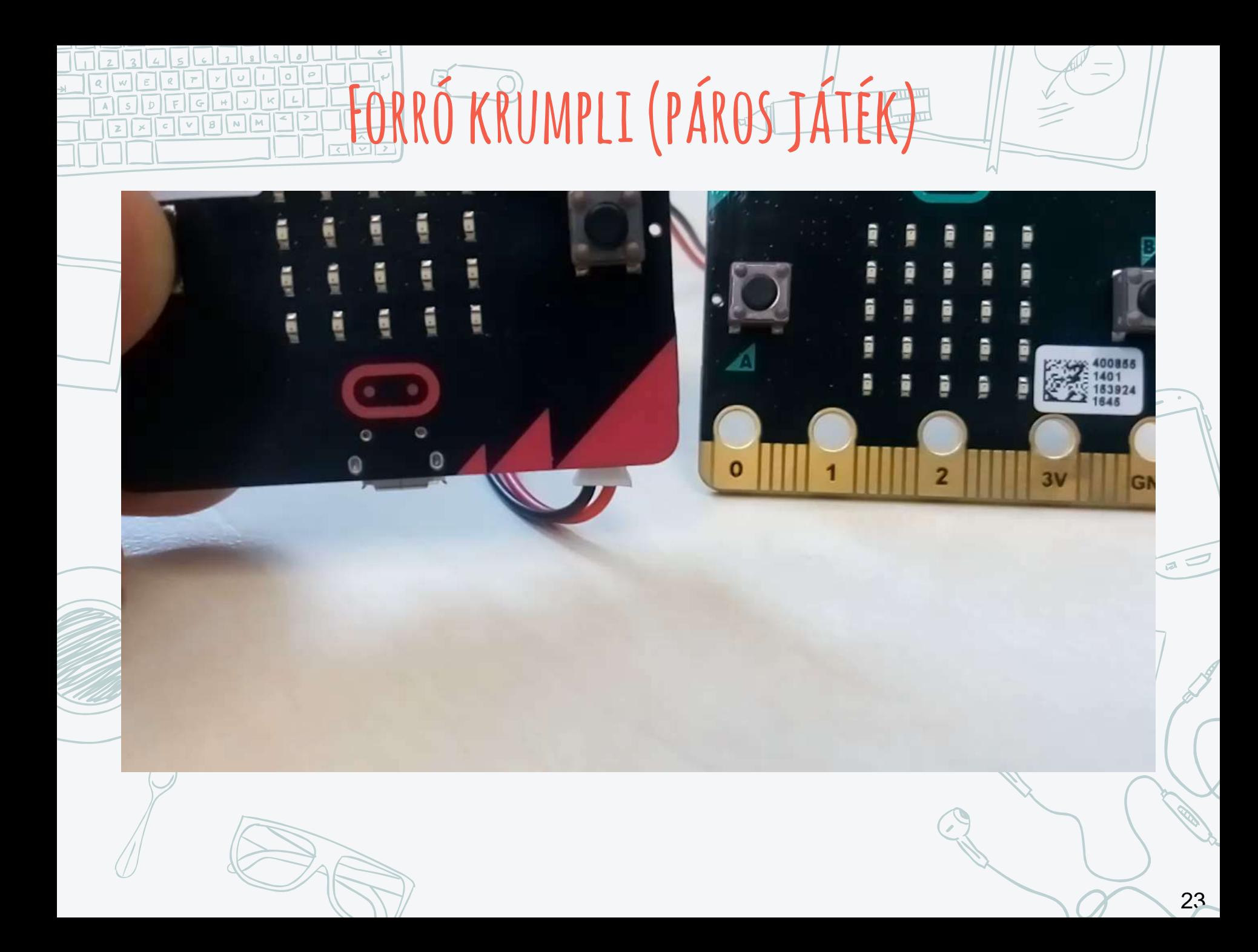

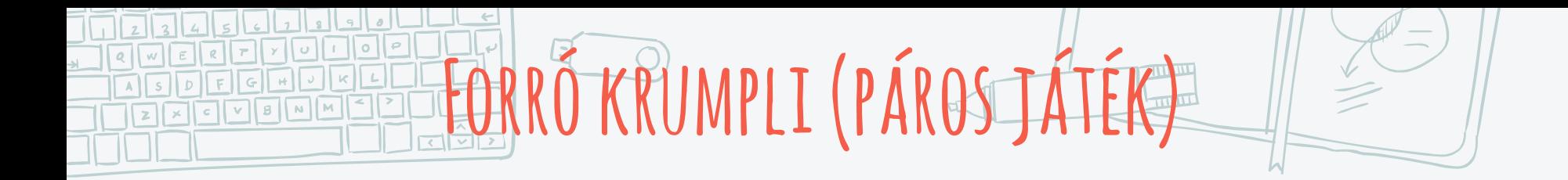

 $\times$  Az egyik micro:bit "A" gombjának lenyomásával indul a játék.

✖ Amikor megjelenik az ábra (forró krumpli) a kijelzőn, minél gyorsabban meg kell nyomni a B gombot. Ekkor az ábra a másik játékos micro:bit-jére ugrik. Neki szintén minél előbb a "B" gomb megnyomásával meg kell szabadulni a forró krumplitól.

✖ Ha valaki olyankor nyomja meg a gombot, amikor még nincs nála a csomag, az pontlevonást kap, a sikeres átküldésnél viszont növekszik a pontszáma.

✖ A játék 30 másodpercig tart. A végén a pontszámokat meg kell jeleníteni.

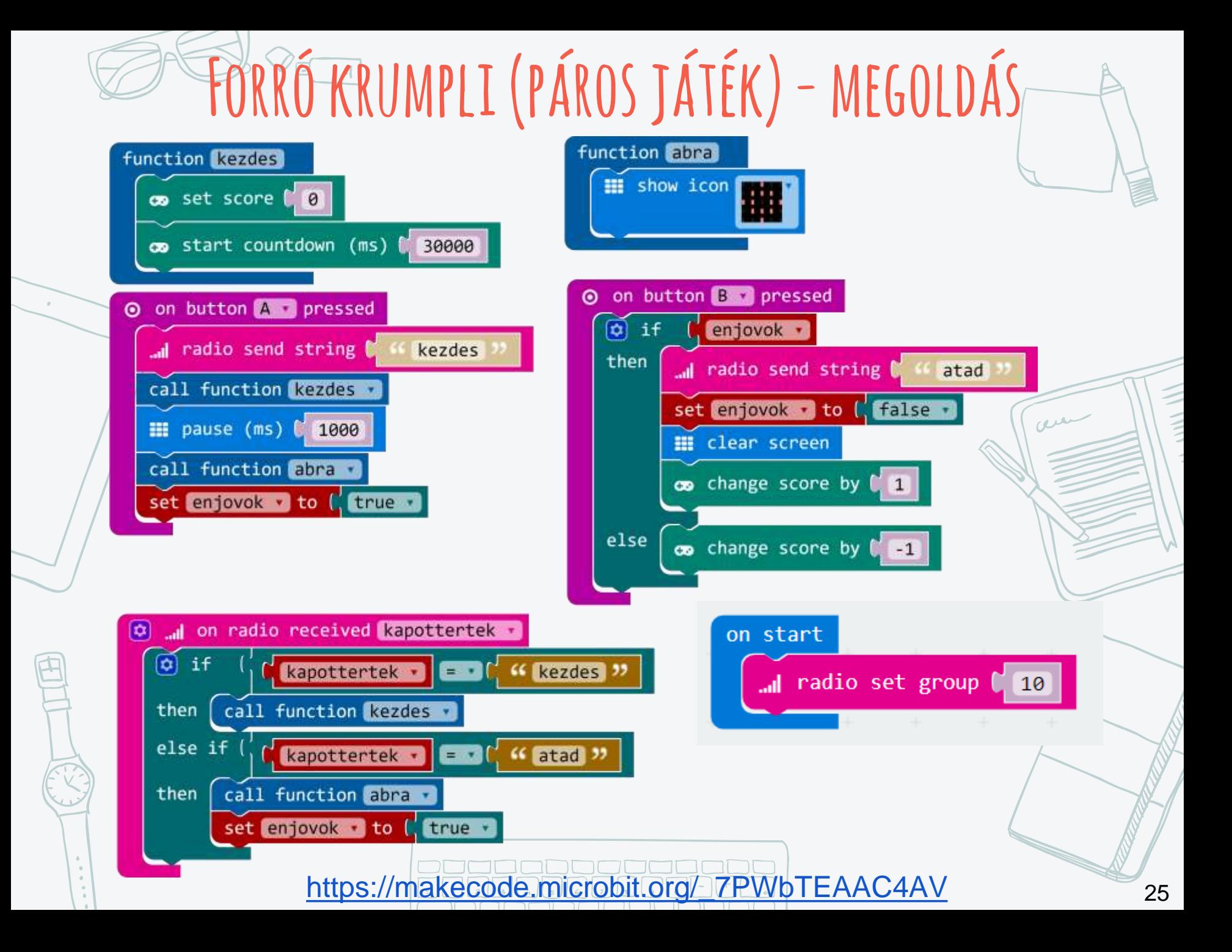

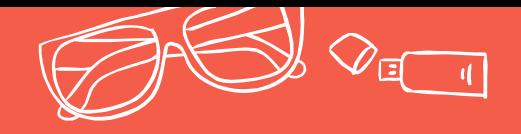

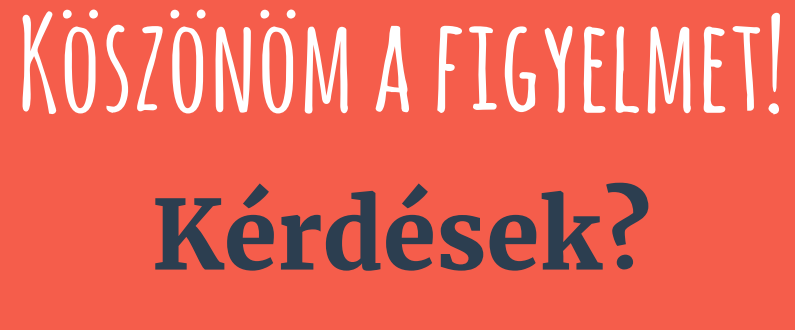

**Elérhetőség** abonyita@inf.elte.hu

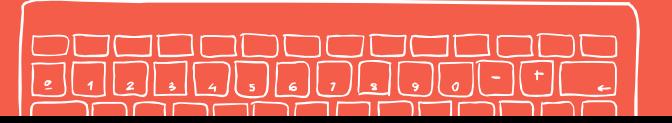

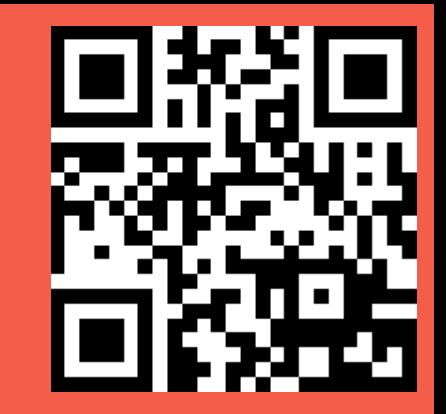

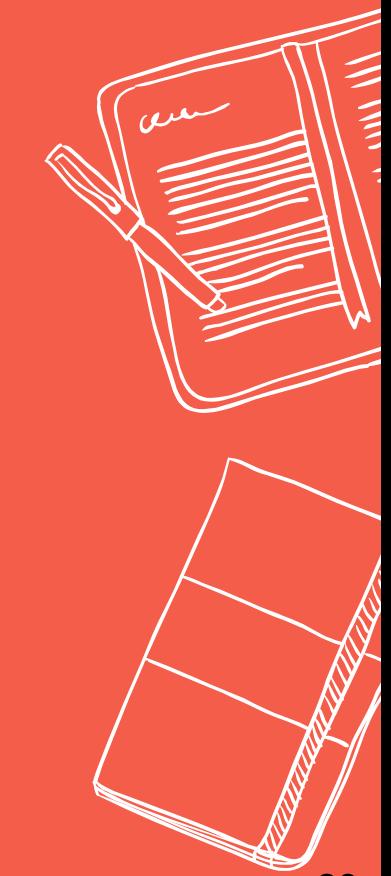